# Lexar<sup>®</sup> **Professional**

## ExpressCard™CompactFlash® Reader Quick Start Guide

(For UDMA CompactFlash® and Standard CF Memory Cards)

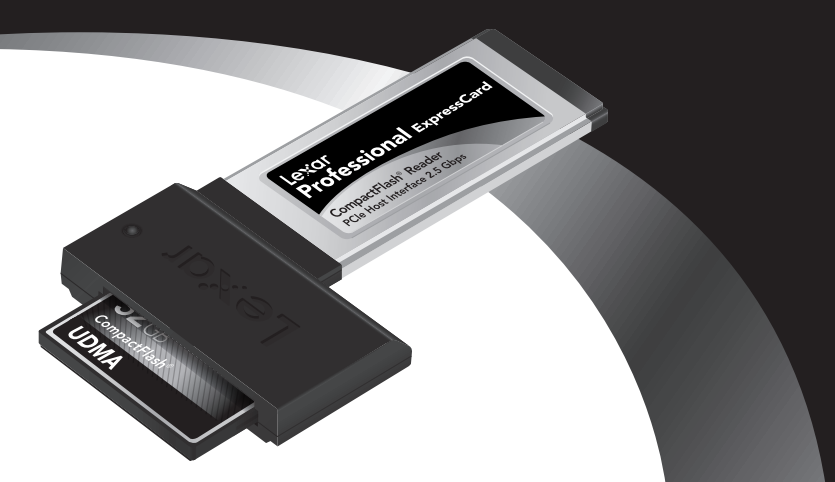

The Lexar® Professional ExpressCard™ CompactFlash® Reader helps you save time and improve workflow by providing high-speed downloads from UDMA Compactflash (UDMA CF) and CompactFlash (CF) cards to your computer. This allows you to quickly and easily manage, view, and sort your digital images. Designed for photographers on the go, this portable, high-speed reader includes such features as:

- Provides ultimate high-speed file transfer when used with a UDMA 6 CF card—up to 133MB/s\*
- Reads UDMA CF and CF cards
- Works with any Mac® computer or PC laptop with 54mm or 34mm Express-Card slot
- Connects directly to your computer's PCIe bus interface to improve performance
- Extra-deep card slot provides added card protection
- LED activity light blinks during file transfer, so you know when the job is done
- No cables needed
- Free, dedicated customer support
- Two-year limited warranty

This Quick Start Guide explains how to set up, connect, and use the Lexar Professional ExpressCard CompactFlash Reader.

## Reader Package Contents

• Lexar Professional ExpressCard CompactFlash Reader

## Connection

• ExpressCard slot (34mm and 54mm) with direct PCIe bus interface

## Operating System Requirements

- Windows® XP/Windows Vista®/7
- Mac OS® X 10.4 and up

### System Memory Requirements

- Window-based system: 1GB and above
- Apple MacBook® Pro system:
	- 2GB or less (for system with 4GB and above, see below for special image viewing instructions)
	- 800MHz FSB or less (for system with 800MHz FSB and above, see below for image viewing instructions

Special photo viewing instructions for MacBook Pro notebook with 24GB of DRAM and 800MHz FSB and above: To view photos, please transfer and save all images from CompactFlash card to your computer first before viewing images. DO NOT VIEW IMAGES DIRECTLY FROM THE CARD. It will cause the system to stall.

#### A Quick Look at the Reader

STORES OF BRITISH RESERVE Contract of Manuel And Reading LED activity light Extra-deep card slot

PCIe bus connector (works with 54mm or 34mm ExpressCard slot)

## To Begin, Download and Install Driver

#### To download the driver:

- Go online to http://www.lexar.com/drivers/index.html
- Select "Card Reader Drivers"
- Look for "Professional ExpressCard CompactFlash Reader"
- Select the correct driver for your operating system (Mac or PC) and follow the instructions to download the driver and view instructions on installing the driver into your system

#### To install driver:

#### For Window-based laptop/computer:

- Insert CompactFlash card into the reader and slide the reader into the ExpressCard slot (supports both 34mm and 54mm)
- Double click on file name JMB368CF\_WinDry\_R1.01.09.00
- Select SETUP.EXE and follow the instructions to install the driver
- Click on "MY COMPUTER" and the reader icon will appear on the screen
- For Windows 7, icon will ONLY appear on the screen when CompactFlash card is inserted into the reader

## For Mac-based laptop/computer:

- Insert CompactFlash card into the reader and slide the reader into the ExpressCard slot (supports both 34mm and 54mm)
- Click on "JMicronATADriver.dmg" and follow the instructions to install the driver
- If the driver is successfully installed, the system will reboot
- Once the system reboots itself, a new icon will appear on your desktop, which indicates the ExpressCard reader folder

#### Connecting the Reader

Insert your UDMA CF or CF card into the enclosure first and carefully Insert the Professional ExpressCard CompactFlash Reader into the ExpressCard 34mm or 54mm slot of your laptop (usually located on the side) until you hear a "click," which will indicate the reader is securely connected.

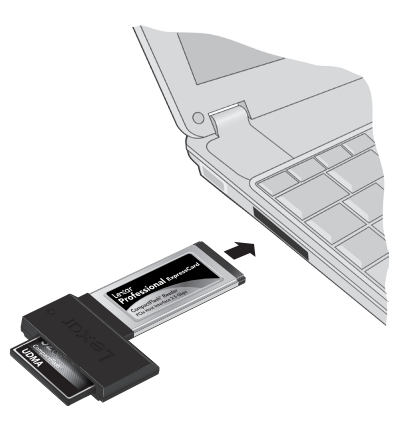

#### To Remove Cards:

To remove the inserted card, eject the card in the same manner you would eject a disk drive from your computer. After the blue LED activity light stops blinking, it is safe to remove the card.

WARNING: Do not remove the card from the reader when the LED activity light is on or blinking or you may lose data or damage the card. You should follow the steps listed above to safely eject the card from the reader.

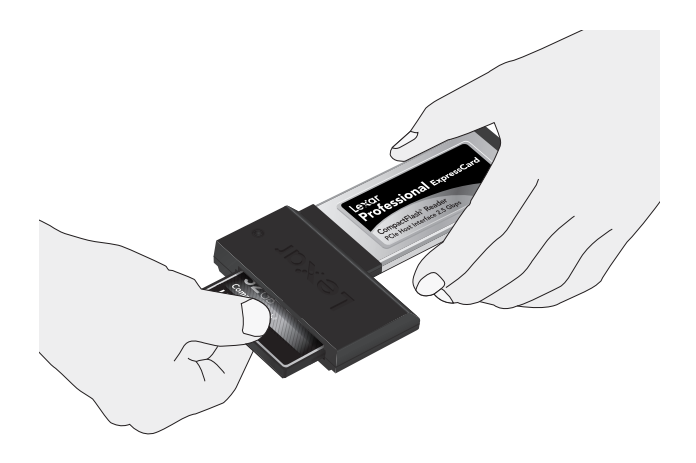

## LED Activity Light

The LED activity light was specifically designed to safeguard the files stored on your memory card, preventing interrupted file transfer, and reducing the risk of data loss or card damage. The light acts as a status indicator to help ensure proper use of the reader.

#### LED Indicators:

LED off: The reader is plugged into the computer but does not have a card inserted.

LED blinks continuously: The reader is transferring data between the memory card and computer. Once the LED stops blinking, the data transfer is complete.

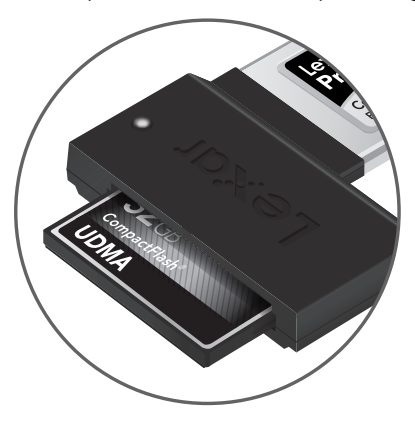

## Lexar Customer Support Options

#### FAQ:

Please visit the FAQ section at www.lexar.com/support to find answers to commonly asked questions.

#### Live Support:

Click on the "Click to Chat Live" link at www.lexar.com/support/index.html to start a live chat 24 hours a day, 7 days a week.

#### Email:

E-Mail us at support@lexar.com with your contact information, product details, and a description of your problem.

#### Phone:

Phone support is available during regular business hours, 7 a.m. to 5 p.m. PST, Monday through Friday.

USA: 1-888-363-4309510 UK: +44 1-483-797-788

©2010. Lexar Media, Inc. All rights reserved. Information is subject to change without notice. Lexar, and the Lexar logo are trademarks of Lexar Media, Inc. ExpressCard is a trademark of PCMCIA. Mac, MacBook, Mac OS and the Mac logo are trademarks of Apple, Inc., registered in the U.S. and other countries. Windows, Windows Vista, and the Windows logo are trademarks or registered trademarks of Microsoft Corporation in the United States and other countries. All other trademarks or registered trademarks are the property of their respective owners. Lexar Media, Inc. is a subsidiary of Micron Technology, Inc.

Lexar<sup>®</sup>

When Memory Matters<sup>™</sup>